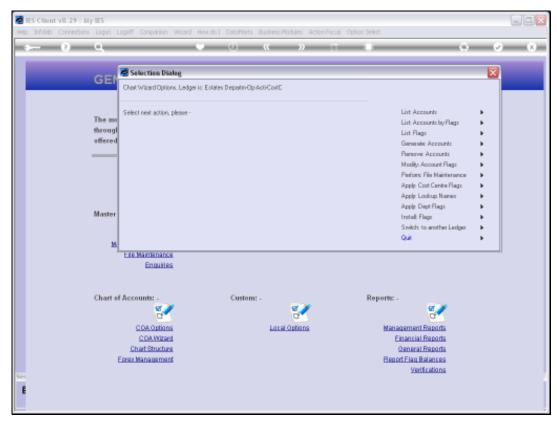

Slide 1 Slide notes: When we generate new Accounts, one of the available methods is the Activity set.

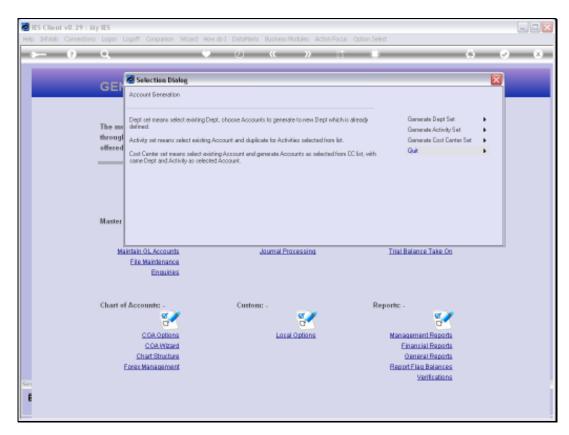

Slide 2 Slide notes:

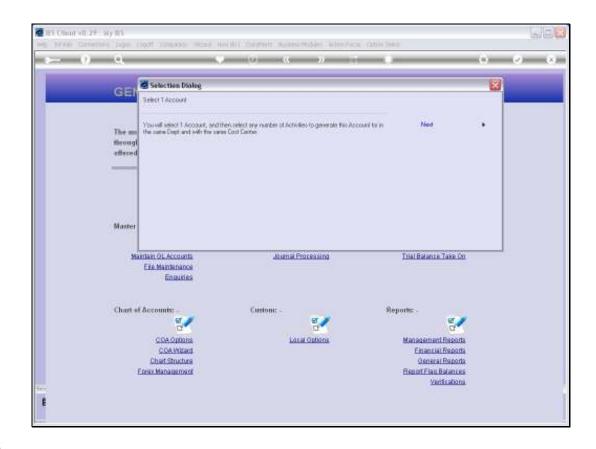

## Slide 3

Slide notes: This is very much a case of introducing selected Activities to the same Account, i.e. within the same Department, and with the same Cost Centre. Depending on our policy, it is not strictly necessary to do, because if we use the Auto Activity option, then such Accounts are automatically opened when needed.

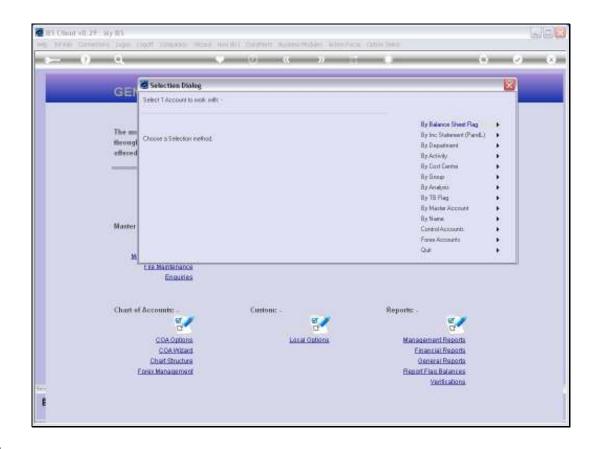

Slide 4

Slide notes: To find or select the specific Account that will be duplicated, we have all these available methods.

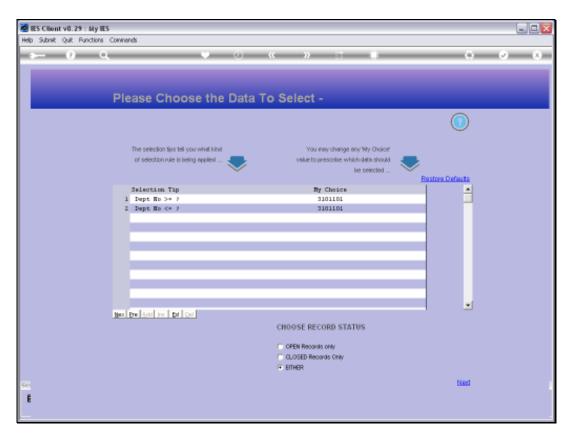

Slide 5 Slide notes:

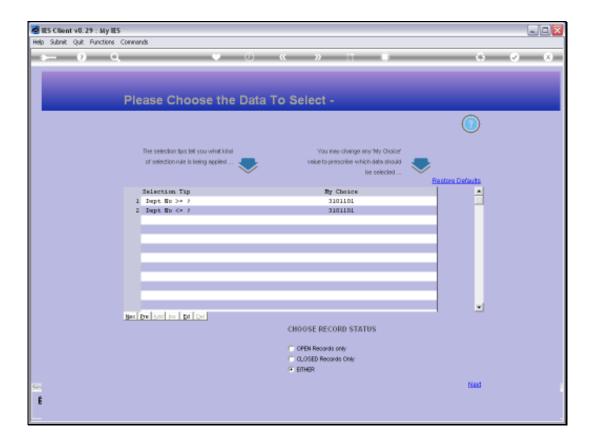

Slide 6

Slide notes: In this example, we are using an Account in the stated Department.

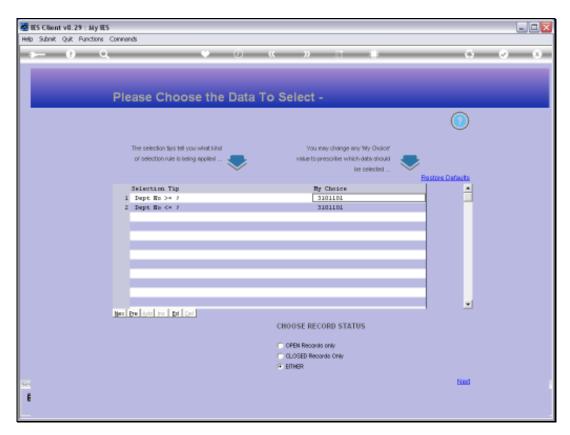

Slide 7 Slide notes:

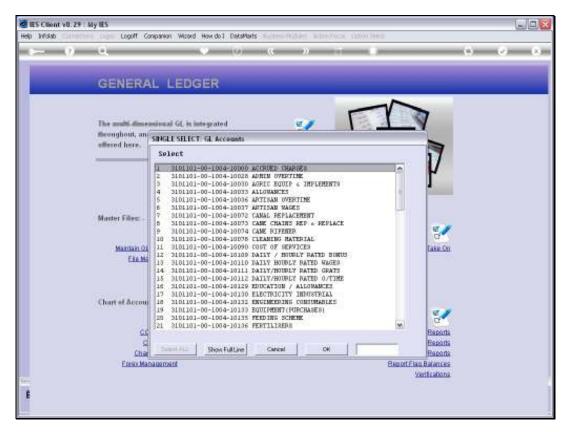

Slide 8 Slide notes:

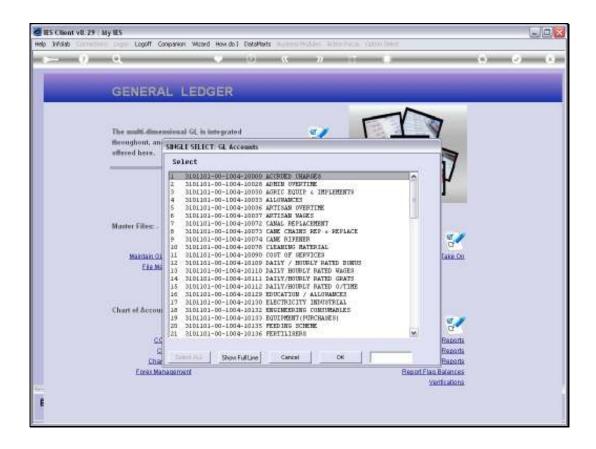

## Slide 9

Slide notes: The Account for which we wish to introduce other Activities is called 'Artisan Wages'.

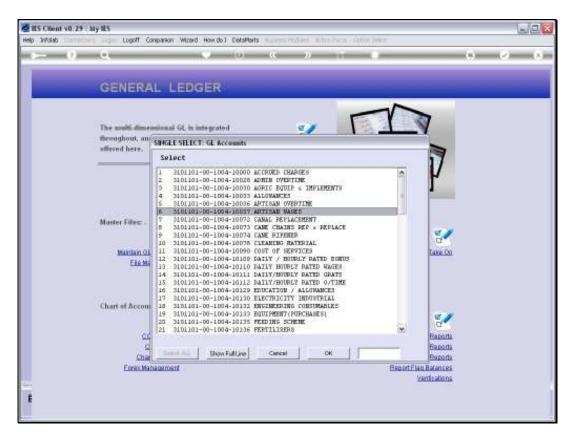

Slide 10 Slide notes:

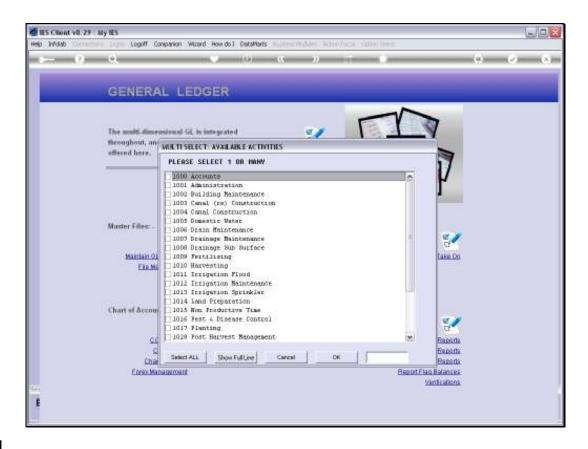

Slide 11

Slide notes: And now we can select only specific Activities, or as we will do in this case, we can select All.

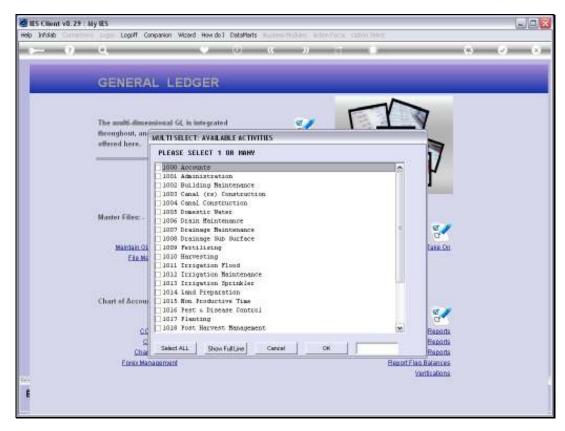

Slide 12 Slide notes:

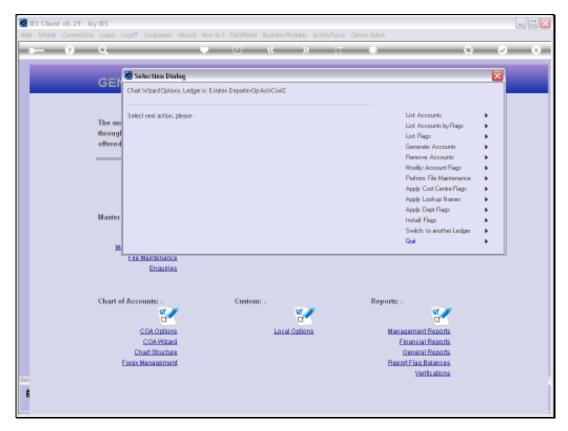

Slide 13 Slide notes: The Accounts are created immediately, but any Account that is found to be already present will not be overwritten.

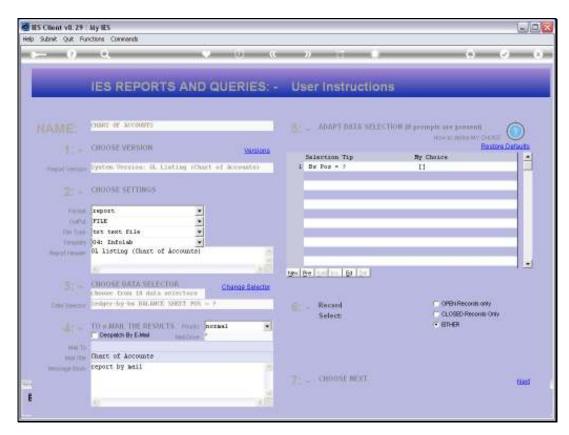

Slide 14 Slide notes:

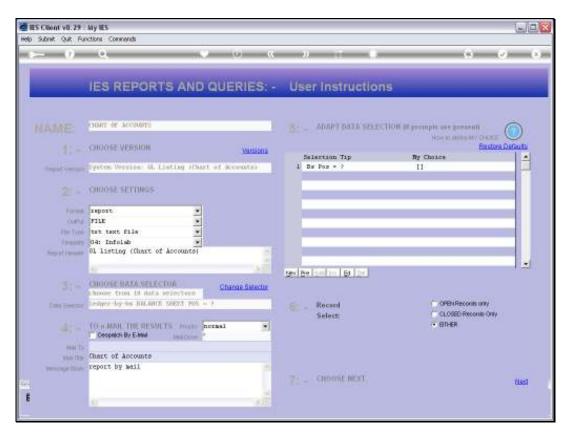

Slide 15 Slide notes:

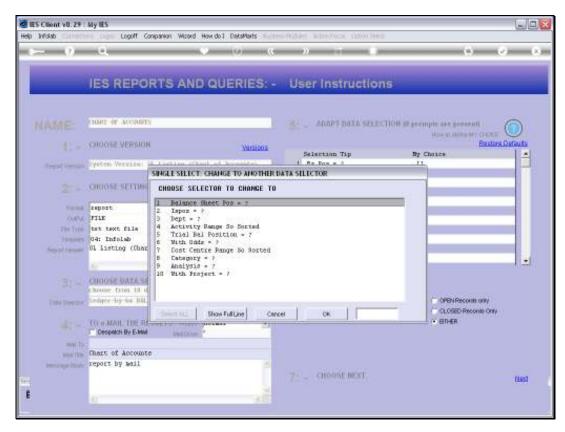

Slide 16 Slide notes:

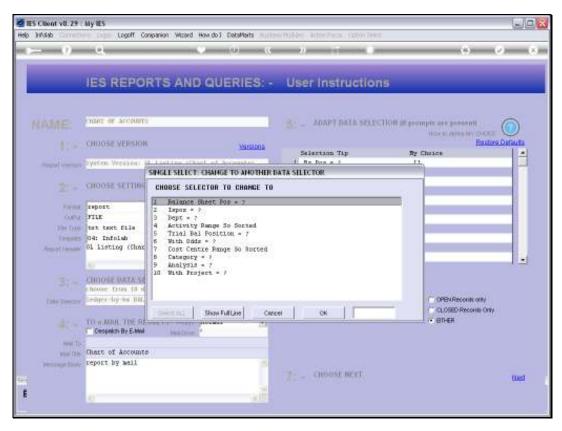

Slide 17 Slide notes:

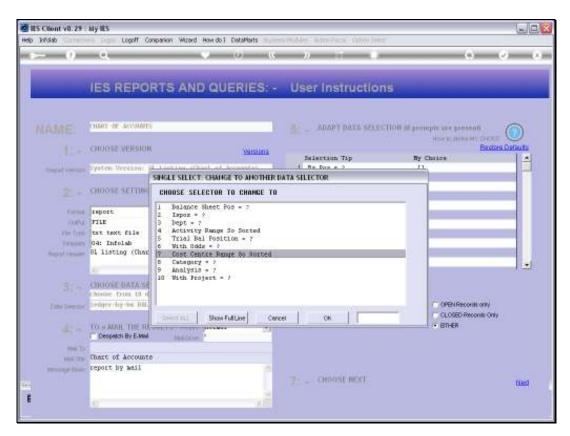

Slide 18 Slide notes:

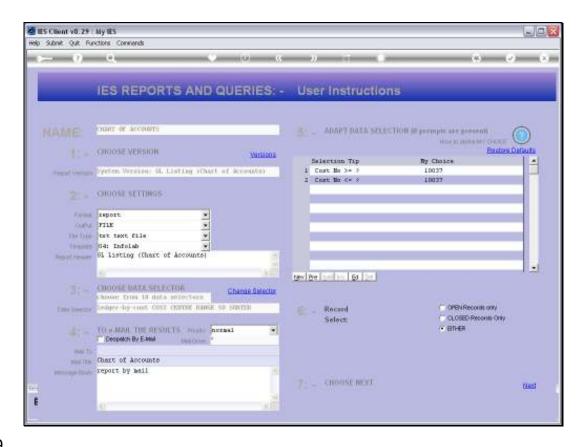

Slide 19

Slide notes: The Cost Centre that we used is the one we are stating here. This is by no means the only method to list the Accounts. It is simply an opportune one to use now.

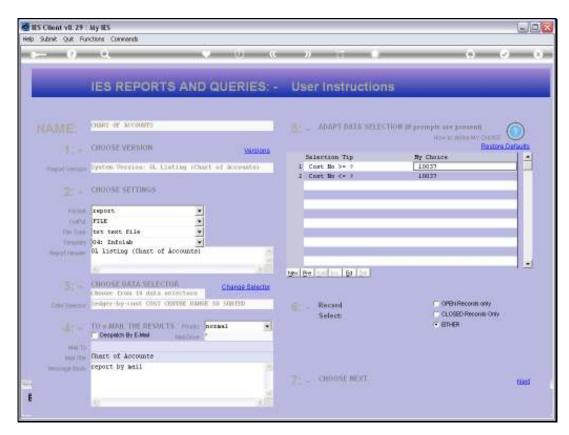

Slide 20 Slide notes:

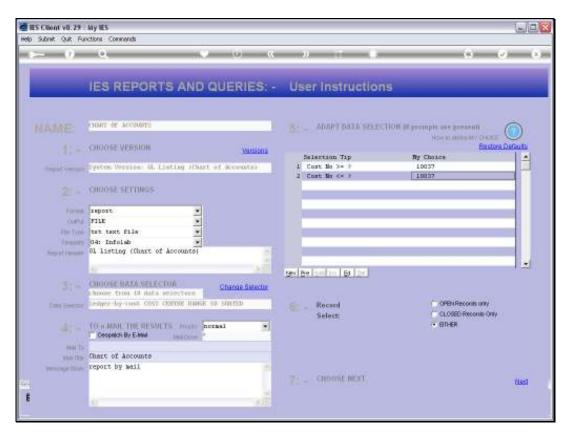

Slide 21 Slide notes:

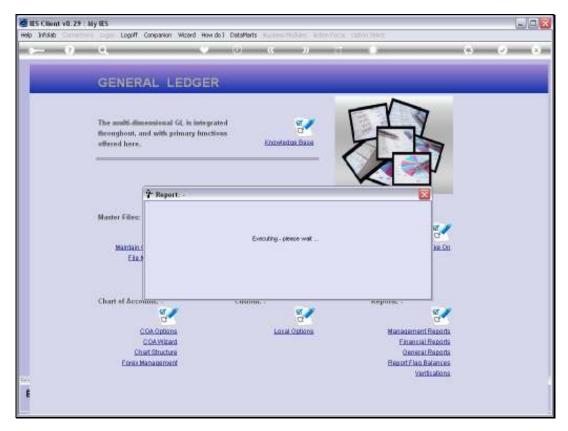

Slide 22 Slide notes:

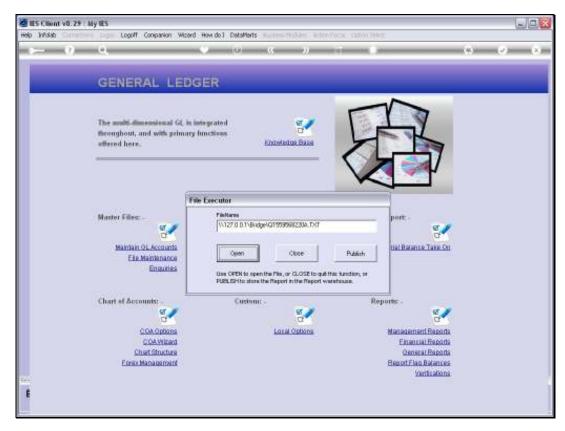

Slide 23 Slide notes:

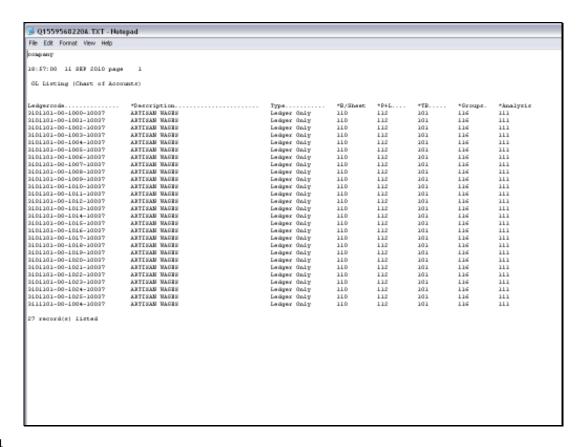

## Slide 24

Slide notes: And here we can clearly see how 'Artisan Wages' has been duplicated for a series of different Activities.

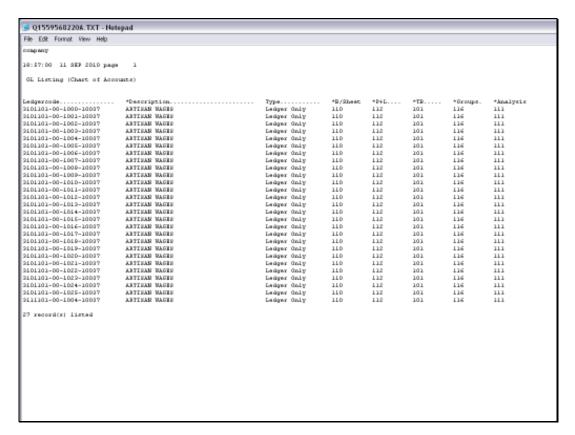

Slide 25 Slide notes:

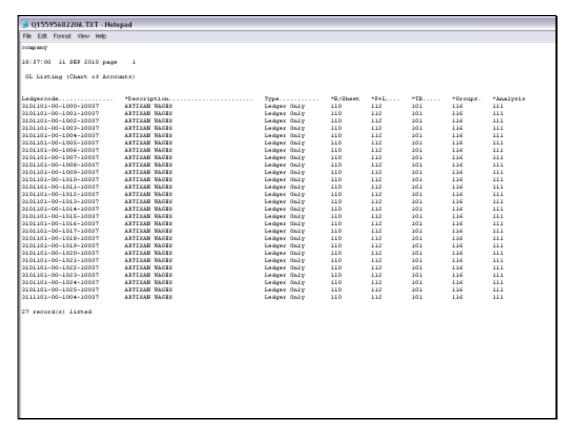

Slide 26 Slide notes:

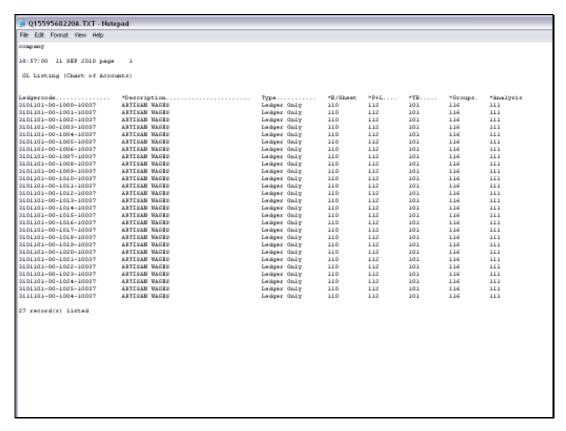

## Slide 27 Slide notes:

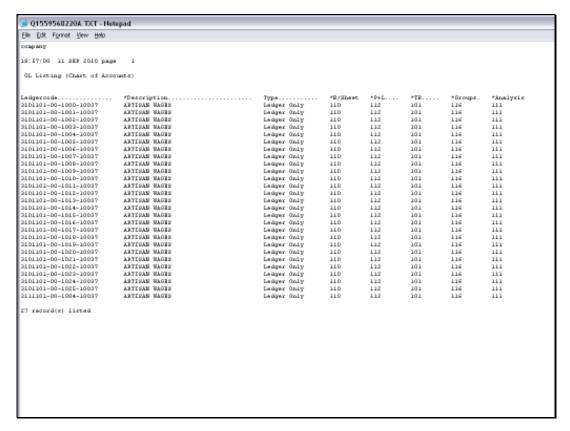

Slide 28 Slide notes: